Notebook-Tour

Benutzerhandbuch

© Copyright 2006 Hewlett-Packard Development Company, L.P.

Microsoft und Windows sind in den USA eingetragene Marken der Microsoft Corporation. Bluetooth ist eine Marke ihres Inhabers und wird von Hewlett-Packard Company in Lizenz verwendet. Das SD Logo ist eine Marke ihres Inhabers.

Hewlett-Packard ("HP") haftet nicht für technische oder redaktionelle Fehler oder Auslassungen in diesem Dokument. Ferner übernimmt sie keine Haftung für Schäden, die direkt oder indirekt auf die Bereitstellung, Leistung und Nutzung dieses Materials zurückzuführen sind. Die Haftung für Schäden aus der Verletzung des Lebens, des Körpers oder der Gesundheit, die auf einer fahrlässigen Pflichtverletzung durch HP oder einer vorsätzlichen oder fahrlässigen Pflichtverletzung eines gesetzlichen Vertreters oder Erfüllungsgehilfen von HP beruhen, bleibt hierdurch unberührt. Ebenso bleibt hierdurch die Haftung für sonstige Schäden, die auf einer grob fahrlässigen Pflichtverletzung durch HP oder auf einer vorsätzlichen oder grob fahrlässigen Pflichtverletzung eines gesetzlichen Vertreters oder Erfüllungsgehilfen von HP beruht, unberührt.

Inhaltliche Änderungen dieses Dokuments behalten wir uns ohne Ankündigung vor. Die Informationen in dieser Veröffentlichung werden ohne Gewähr für ihre Richtigkeit zur Verfügung gestellt. Insbesondere enthalten diese Informationen keinerlei zugesicherte Eigenschaften. Alle sich aus der Verwendung dieser Informationen ergebenden Risiken trägt der Benutzer.

Die Garantien für HP Produkte und Services werden ausschließlich in der entsprechenden, zum Produkt bzw. Service gehörigen Garantieerklärung beschrieben. Aus dem vorliegenden Dokument sind keine weiter reichenden Garantieansprüche abzuleiten.

Erste Ausgabe: September 2006

Teilenummer des Dokuments: 419630-041

# **Inhaltsverzeichnis**

#### **Komponenten**

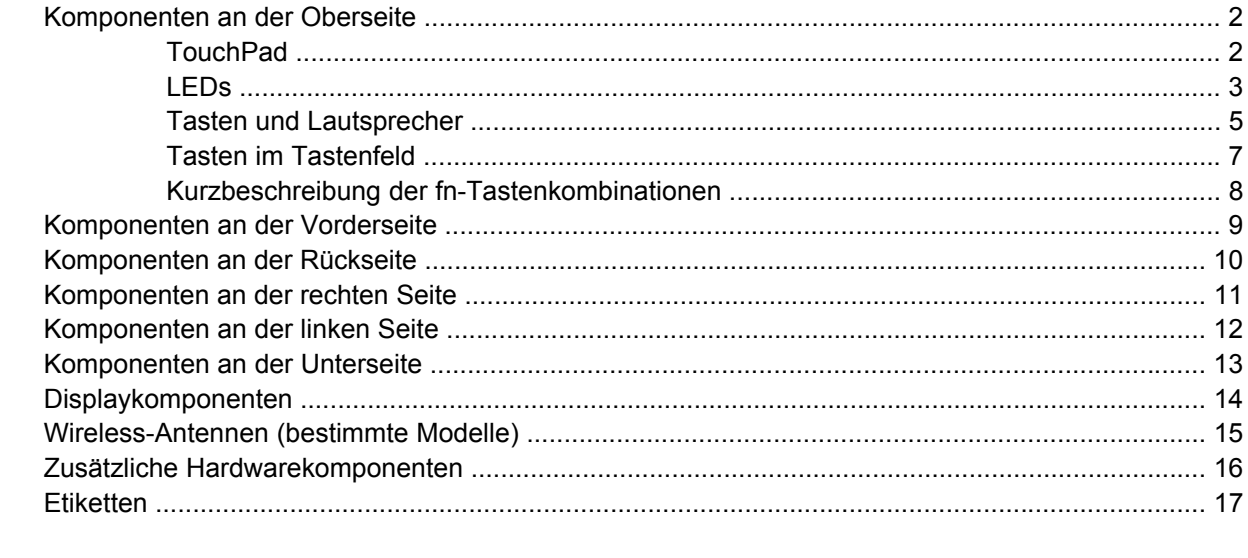

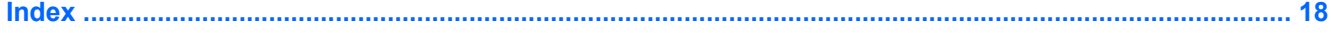

# <span id="page-4-0"></span>**Komponenten**

In diesem Kapitel werden die Hardwaremerkmale des Computers beschrieben.

Gehen Sie folgendermaßen vor, um eine Liste der im Computer installierten Hardware anzuzeigen:

- **1.** Wählen Sie **Start > Arbeitsplatz**.
- **2.** Klicken Sie unter **Festplattenlaufwerke** auf den Namen der Festplatte Ihres Computers.
- **3.** Wählen Sie im Fenster **Systemaufgaben** auf der linken Seite den Eintrag **Systeminformationen anzeigen**.
- **4.** Klicken Sie auf die Registerkarte **Hardware > Geräte-Manager**.

Im Geräte-Manager können Sie auch Hardware hinzufügen oder die Gerätekonfiguration ändern.

**Hinweis** Die zum Computer gehörenden Komponenten können sich je nach Land/Region und  $\mid \equiv \mid$ Modell unterscheiden. Die Abbildungen in diesem Kapitel veranschaulichen die Merkmale, die standardmäßig zum Lieferumfang der meisten Computermodelle gehören.

# <span id="page-5-0"></span>**Komponenten an der Oberseite**

### **TouchPad**

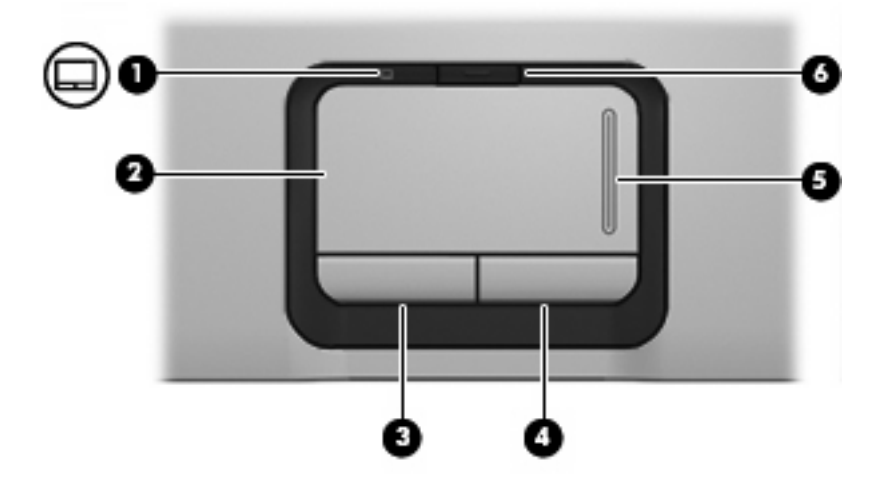

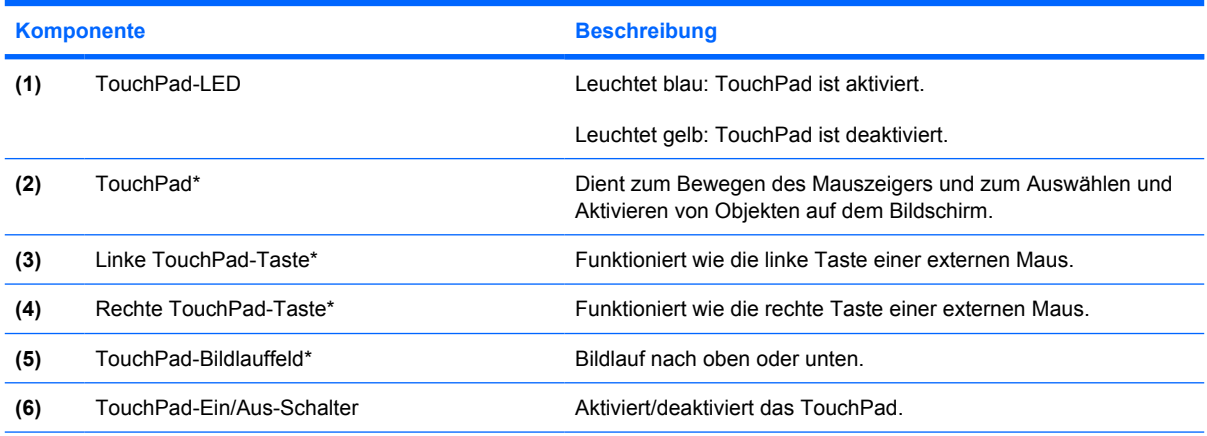

\*In dieser Tabelle sind die Werkseinstellungen beschrieben. Wählen Sie zum Anzeigen und Ändern der Zeigegeräteeinstellungen **Start > Systemsteuerung > Drucker und andere Hardware > Maus**.

### <span id="page-6-0"></span>**LEDs**

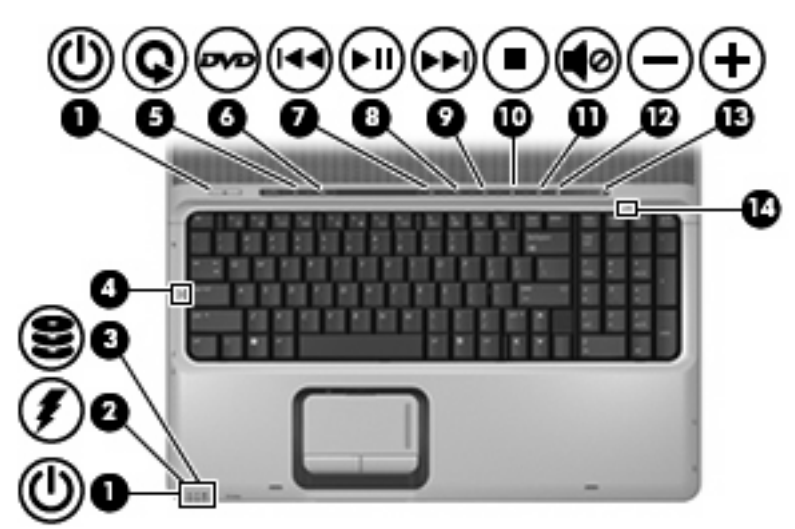

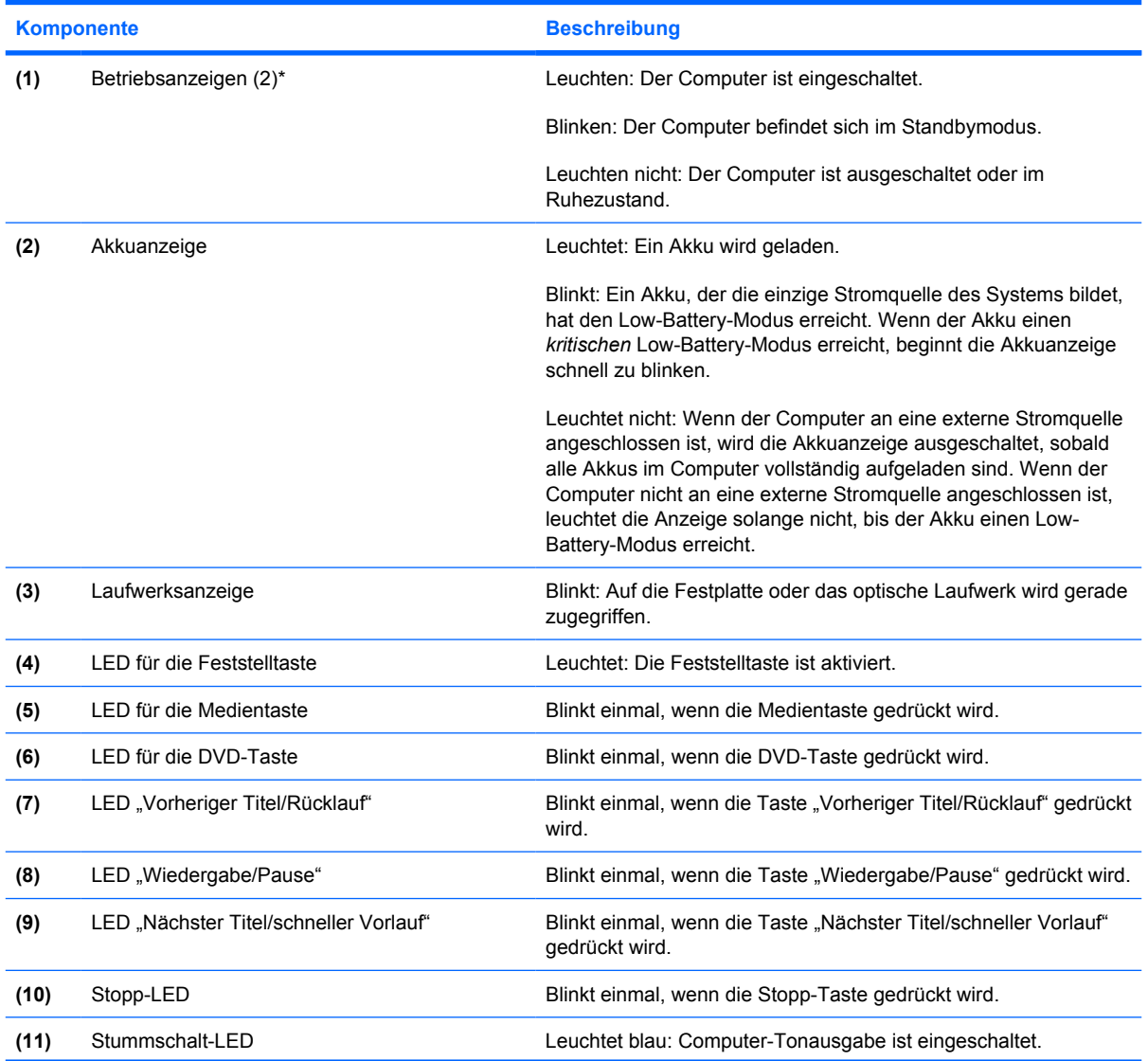

<span id="page-7-0"></span>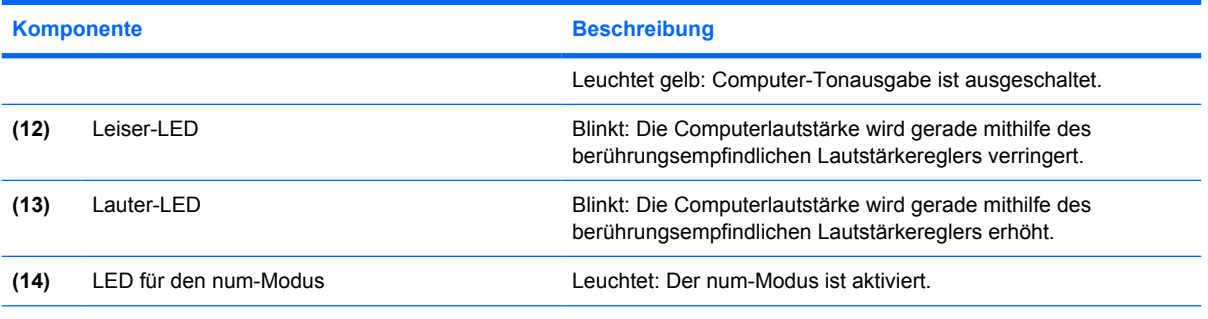

\* Die beiden Betriebsanzeigen zeigen dieselben Informationen an. Die LED der Betriebstaste ist nur bei geöffnetem Computer sichtbar. Die Betriebsanzeige an der Vorderseite des Computers ist auch bei geschlossenem Computer sichtbar.

### <span id="page-8-0"></span>**Tasten und Lautsprecher**

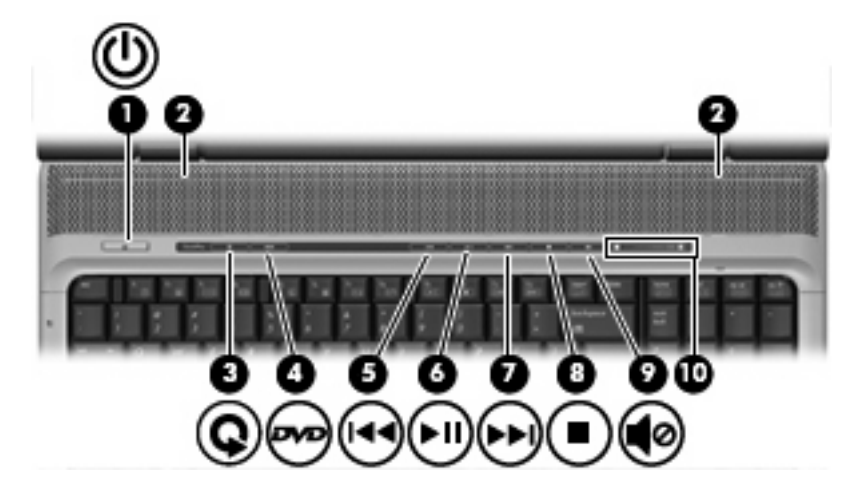

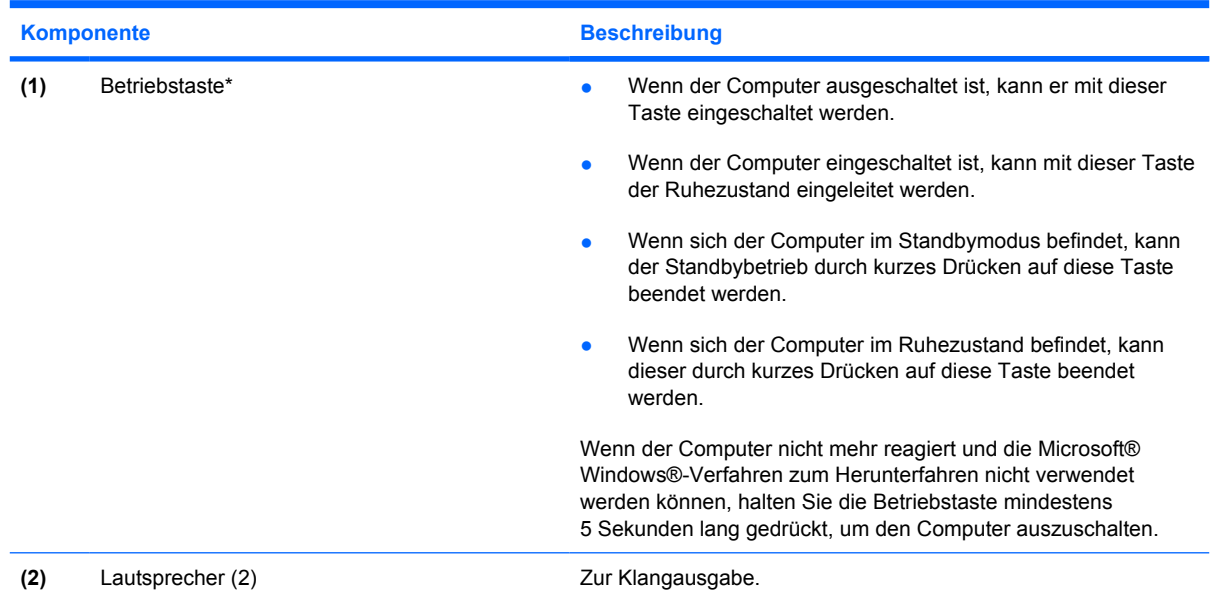

<span id="page-9-0"></span>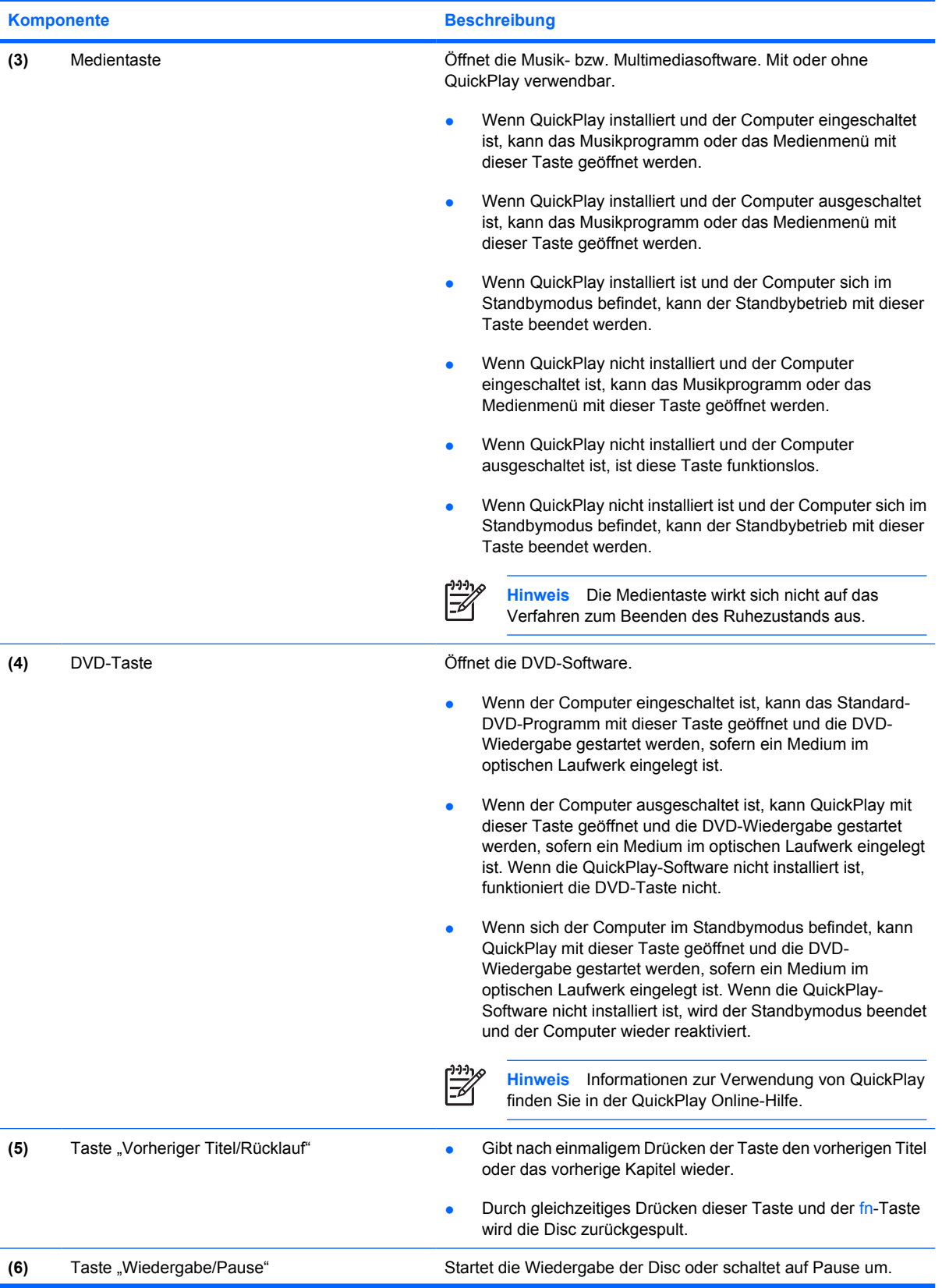

<span id="page-10-0"></span>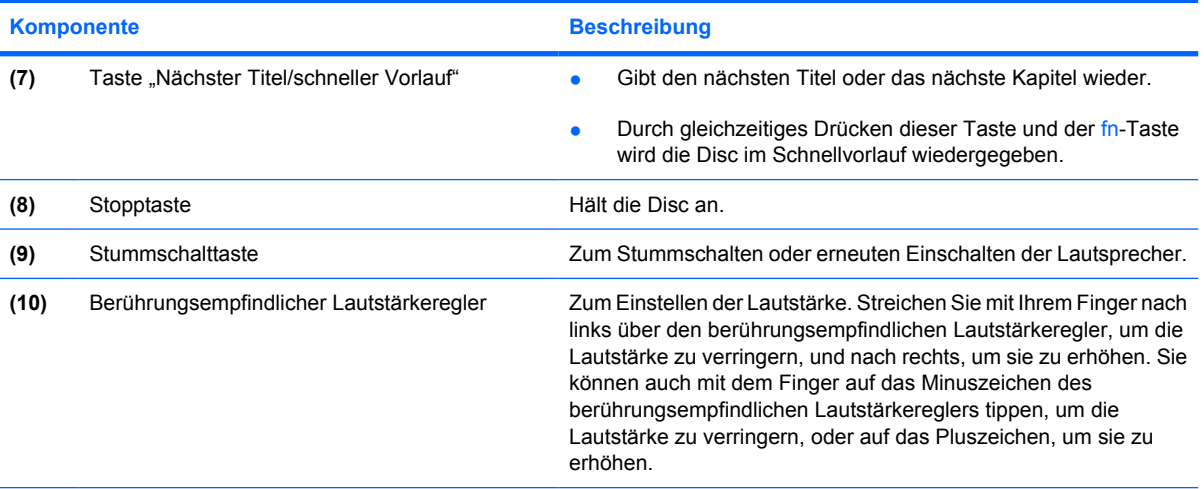

\*In dieser Tabelle sind die Werkseinstellungen beschrieben. Informationen zum Ändern der Werkseinstellungen finden Sie in den Benutzerhandbüchern im Hilfe- und Supportcenter.

### **Tasten im Tastenfeld**

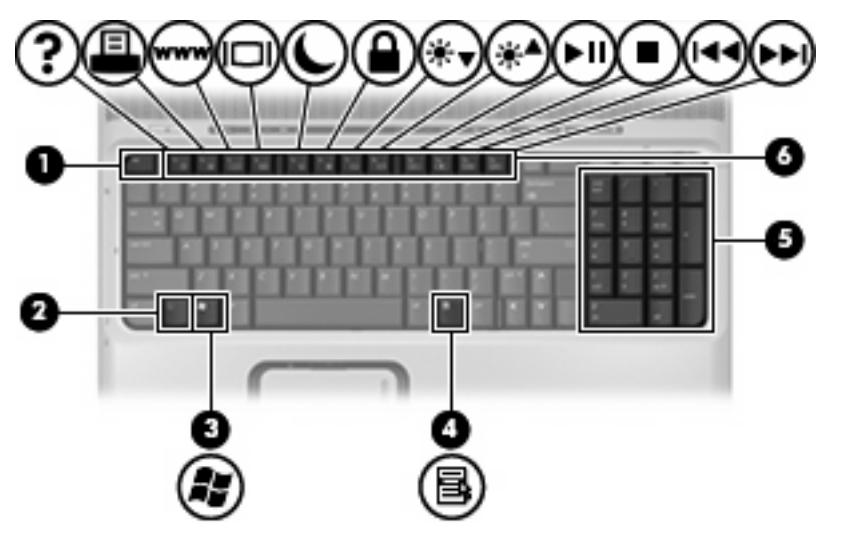

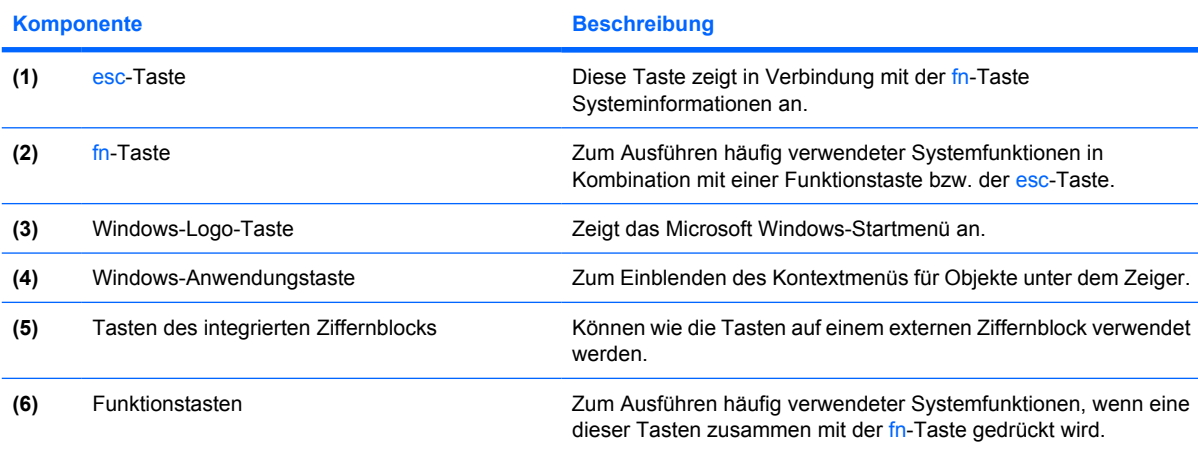

### <span id="page-11-0"></span>**Kurzbeschreibung der fn-Tastenkombinationen**

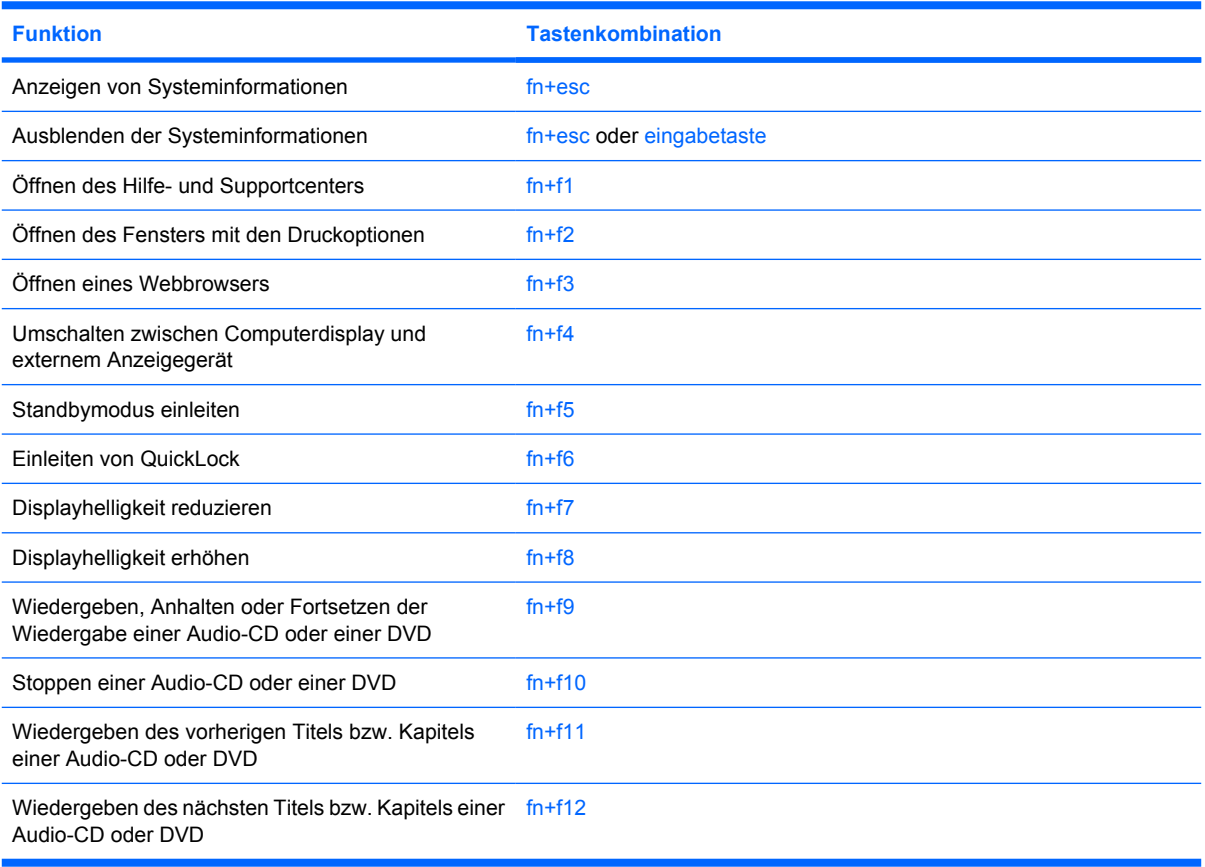

# <span id="page-12-0"></span>**Komponenten an der Vorderseite**

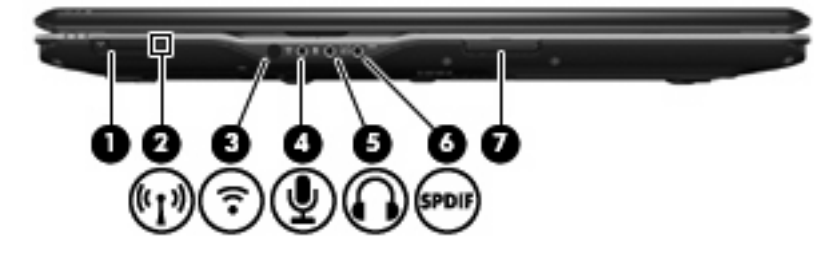

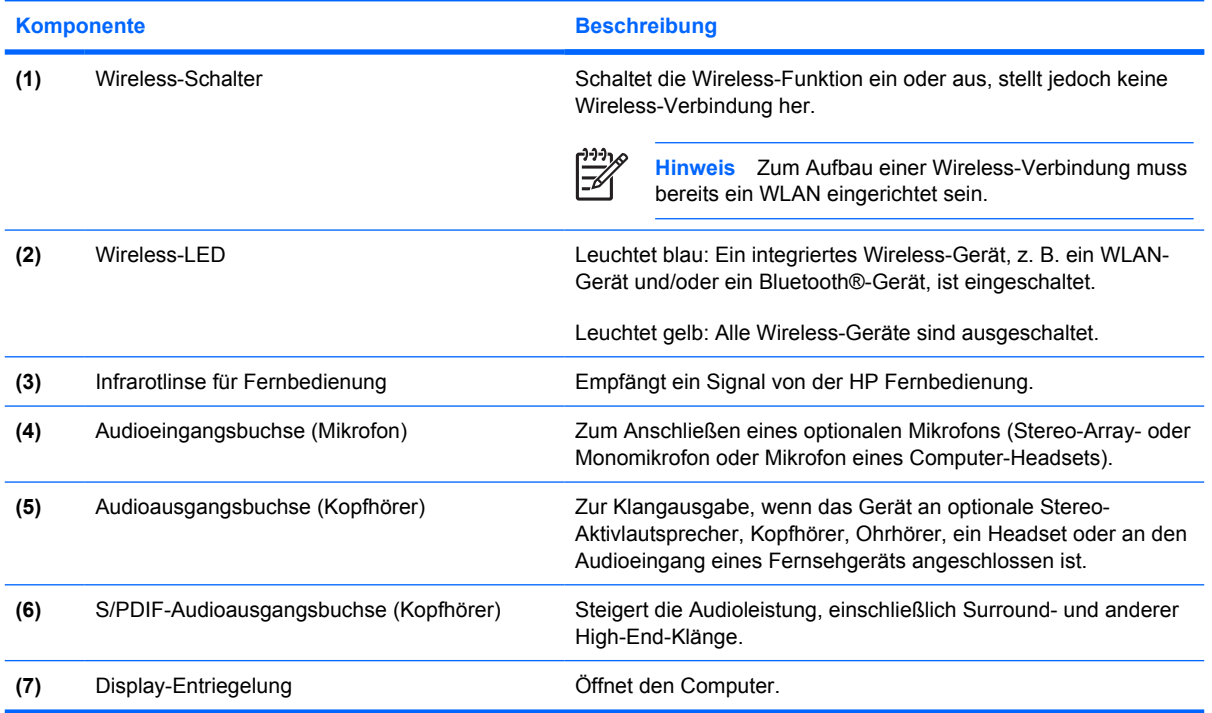

### <span id="page-13-0"></span>**Komponenten an der Rückseite**

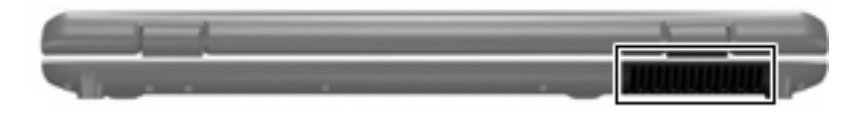

#### **Komponente Beschreibung**

Lüftungsschlitz Sorgt für die erforderliche Luftzirkulation zum Kühlen interner Komponenten.

**VORSICHT** Decken Sie die Lüftungsschlitze nicht ab, da es sonst zu einer Überhitzung kommen kann. Verwenden Sie das Notebook nur auf einer festen, ebenen Oberfläche. Vermeiden Sie die Blockierung der Luftzirkulation durch andere feste Objekte, wie beispielsweise einen in unmittelbarer Nähe aufgestellten Drucker, oder durch weiche Objekte, wie Bettwäsche, Teppiche oder Kleidung.

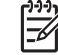

**Hinweis** Der Lüfter des Computers startet automatisch, um interne Komponenten zu kühlen und den Computer vor Überhitzung zu schützen. Das Ein- und Ausschalten des Lüfters während des Betriebs ist normal.

# <span id="page-14-0"></span>**Komponenten an der rechten Seite**

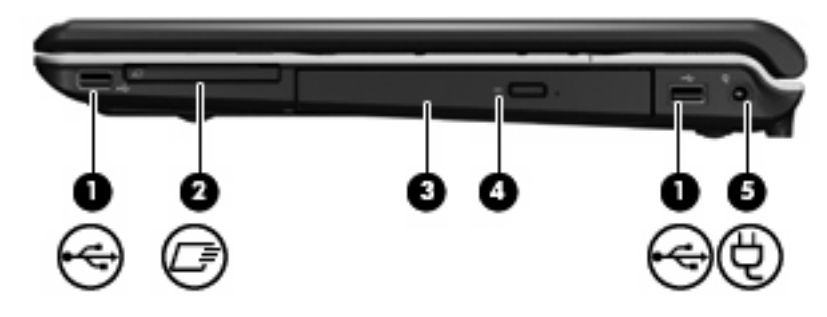

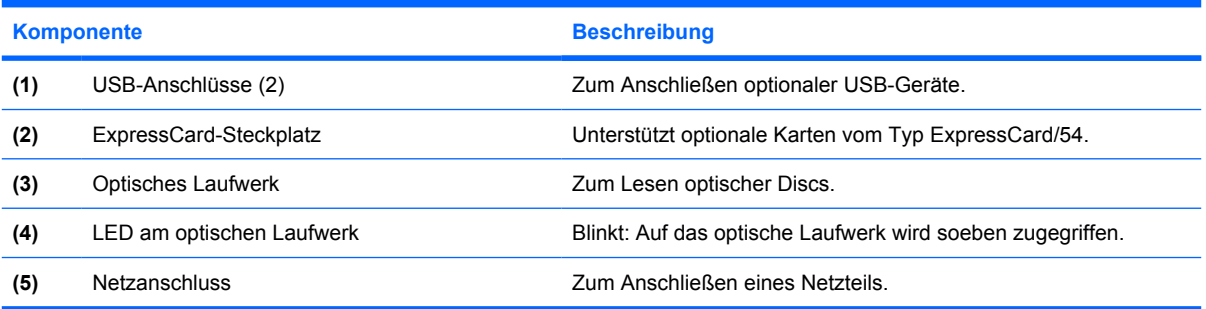

# <span id="page-15-0"></span>**Komponenten an der linken Seite**

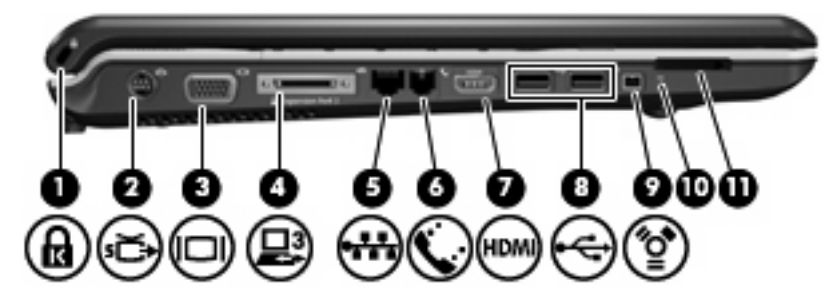

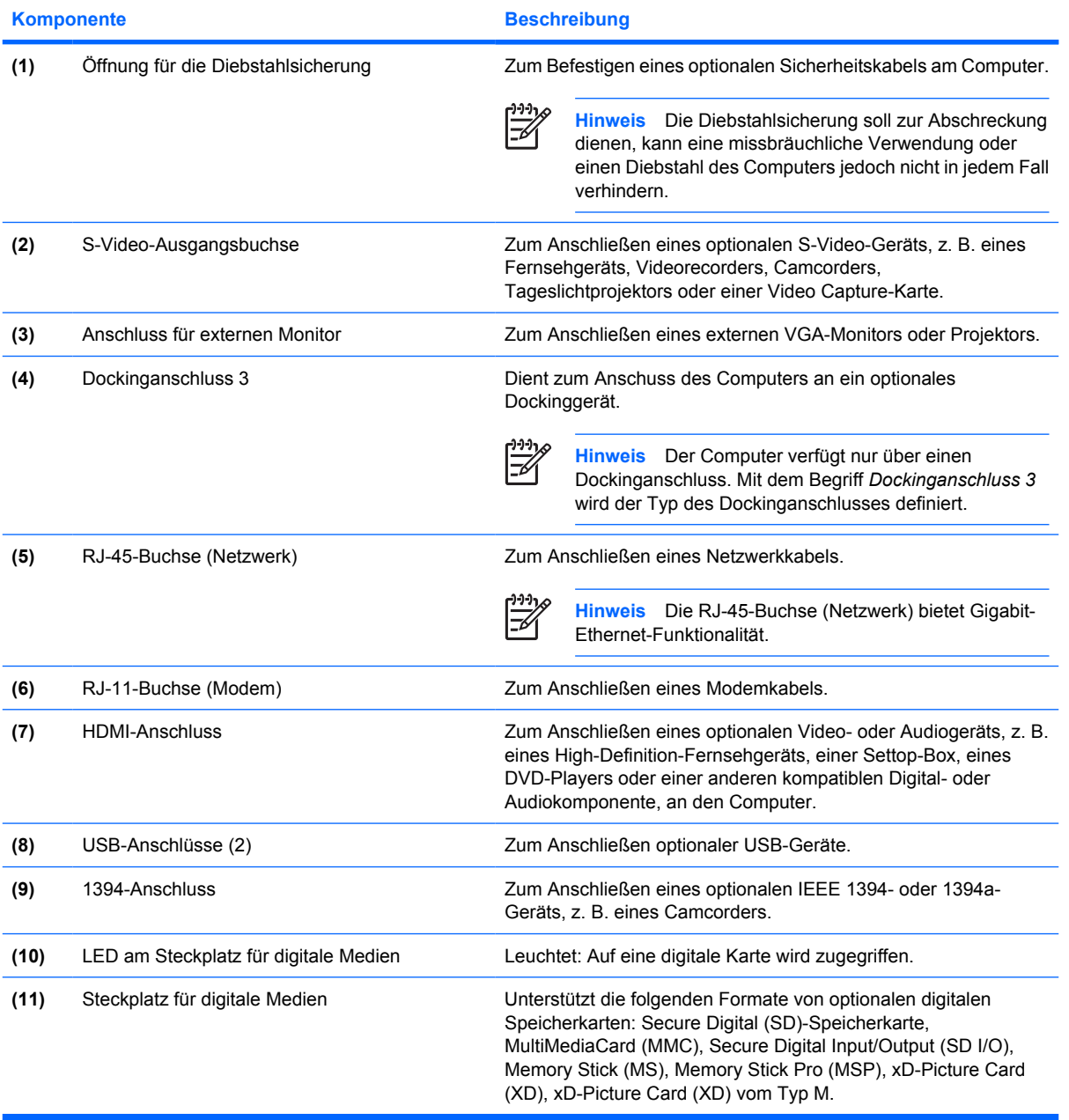

# <span id="page-16-0"></span>**Komponenten an der Unterseite**

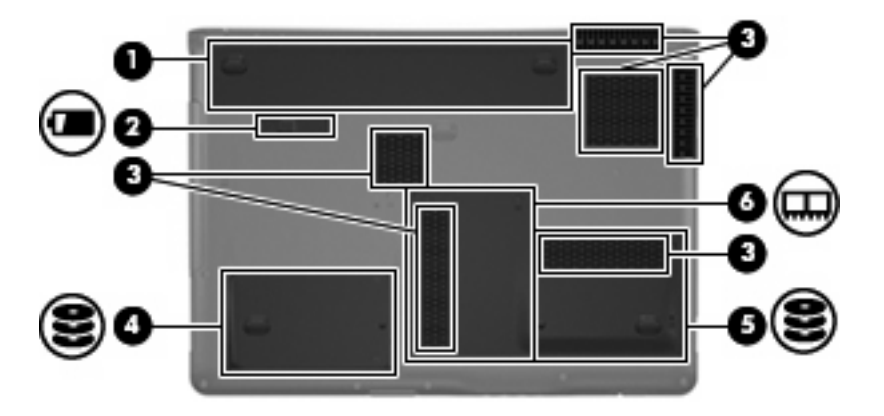

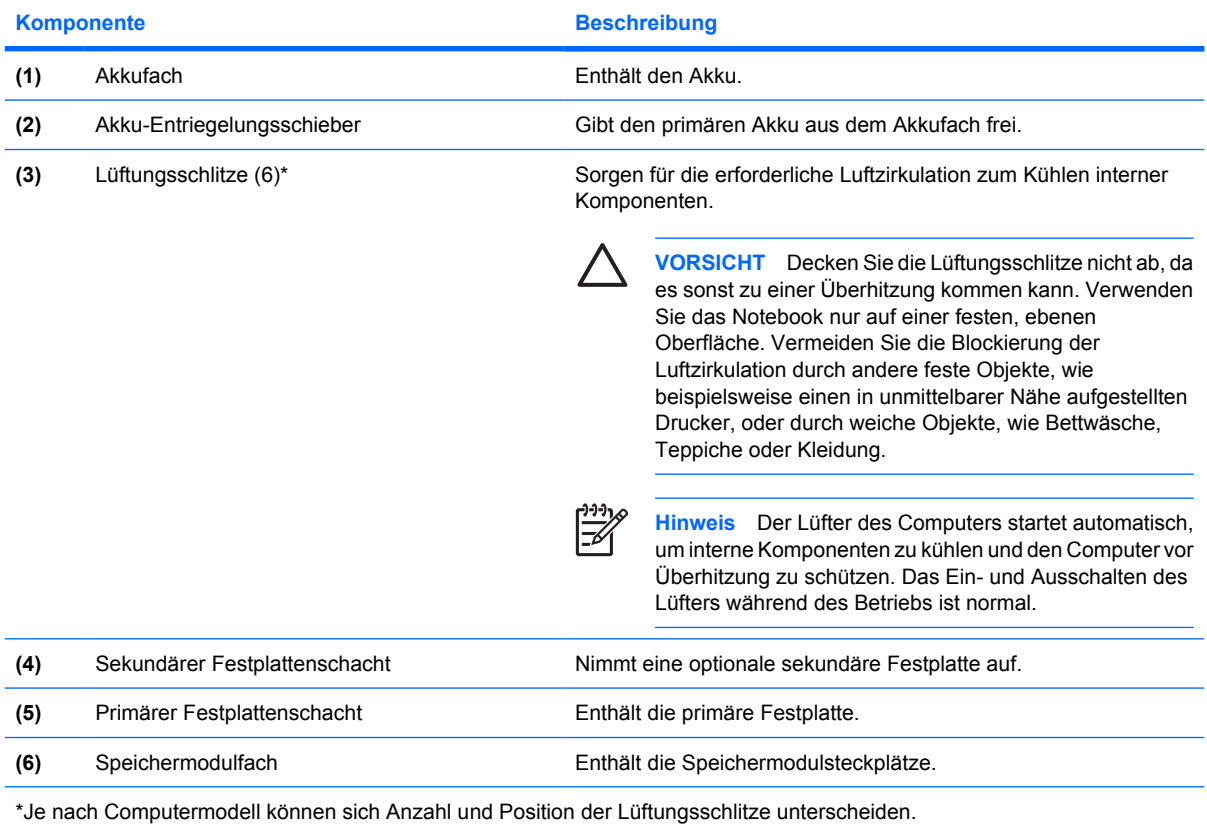

# <span id="page-17-0"></span>**Displaykomponenten**

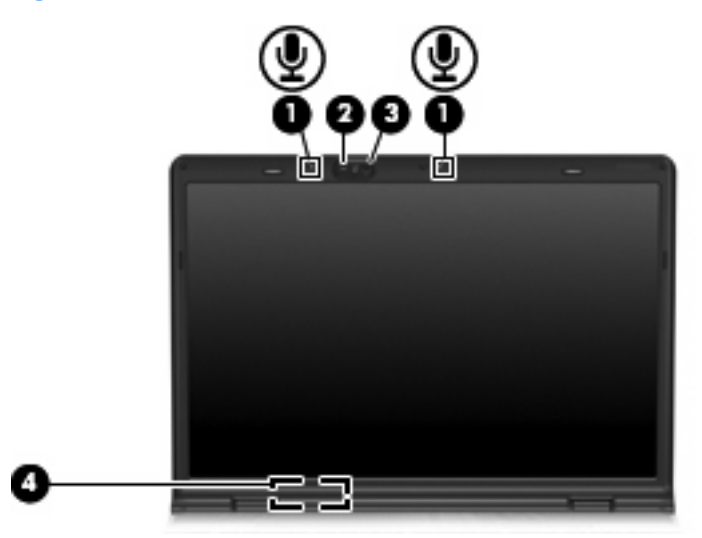

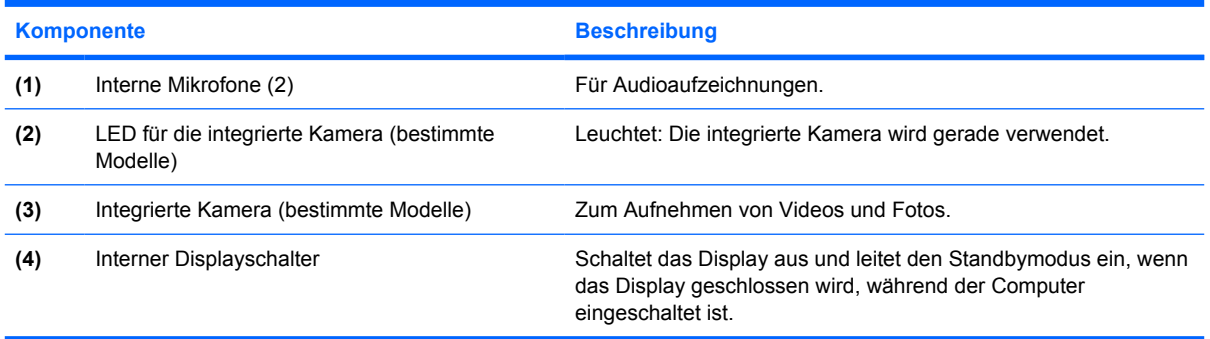

### <span id="page-18-0"></span>**Wireless-Antennen (bestimmte Modelle)**

Bestimmte Computermodelle verfügen über mindestens zwei Wireless-Antennen, über die Signale für Wireless-Geräte empfangen und gesendet werden können. Diese Antennen sind außerhalb des Computers nicht sichtbar.

Zulassungshinweise für Ihr Land/Ihre Region finden Sie unter *Hinweise zu Zulassung, Sicherheit und Umweltverträglichkeit* im Hilfe- und Supportcenter.

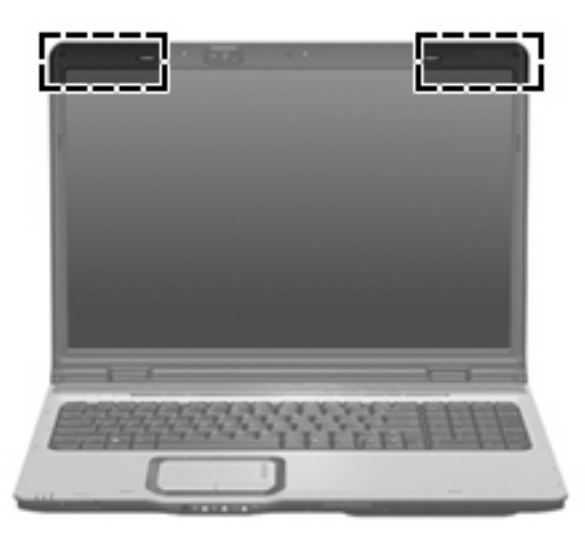

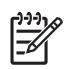

**Hinweis** Achten Sie im Sinne einer optimalen Übertragung darauf, dass sich keine Gegenstände in unmittelbarer Umgebung der Antennen befinden.

# <span id="page-19-0"></span>**Zusätzliche Hardwarekomponenten**

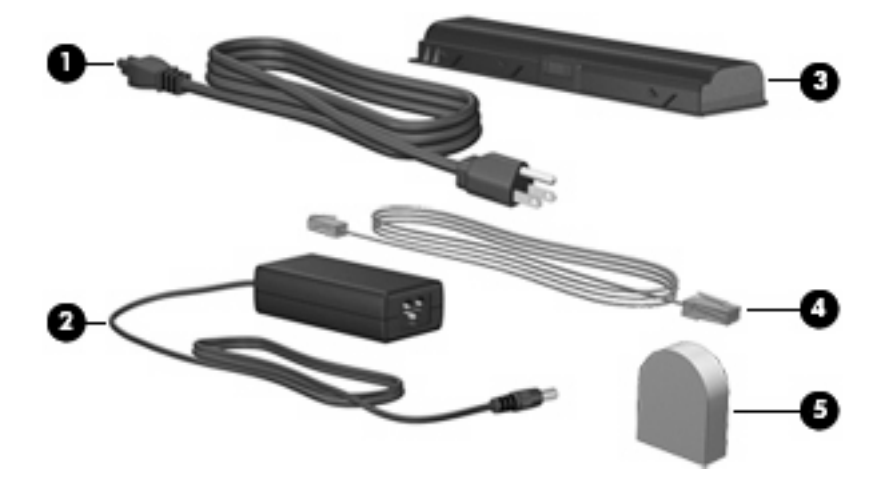

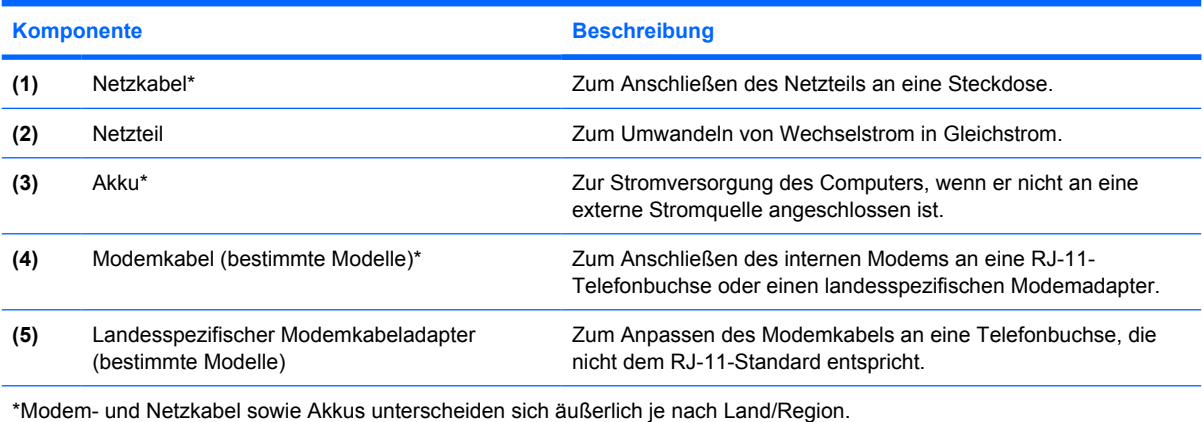

### <span id="page-20-0"></span>**Etiketten**

Die am Computer angebrachten Etiketten liefern Informationen, die Sie möglicherweise für die Fehlerbeseitigung oder bei Mitnahme des Computers ins Ausland benötigen.

- Service-Etikett Enthält den Handelsnamen und Namen der Produktfamilie, die Seriennummer (S/N) und die Produktnummer (P/N) des Computers. Halten Sie diese Angaben bereit, wenn Sie den Customer Care kontaktieren. Das Service-Etikett ist unten am Computer angebracht.
- Microsoft-Echtheitszertifikat Enthält den Microsoft® Windows®-Produktschlüssel. Den Produktschlüssel benötigen Sie eventuell, um das Betriebssystem zu aktualisieren oder zu reparieren. Das Zertifikat ist unten am Computer angebracht.
- Zulassungsetikett Liefert Zulassungsinformationen über den Computer. Das Zulassungsetikett ist unten am Computer angebracht.
- Etikett zur Modemzulassung Enthält Zulassungsinformationen über das Modem sowie die amtlichen Symbole, die in einigen Ländern/Regionen erforderlich sind, in denen das Modem für die Verwendung zugelassen wurde. Eventuell benötigen Sie diese Informationen bei Mitnahme des Computers ins Ausland. Das Etikett zur Modemzulassung ist innen im Festplattenschacht angebracht.
- Zulassungsetikett(en) für Wireless-Geräte (bestimmte Modelle) Enthält Informationen über die erhältlichen optionalen Wireless-Geräte und die amtlichen Symbole, die in einigen Ländern/ Regionen erforderlich sind, in denen die Geräte zur Verwendung zugelassen wurden. Ein optionales Gerät kann ein WLAN-Gerät oder ein optionales Bluetooth®-Gerät sein. Wenn das Computermodell ein oder mehrere Wireless-Geräte enthält, ist mindestens ein Zulassungsetikett im Lieferumfang des Computers enthalten. Eventuell benötigen Sie diese Informationen bei Mitnahme des Computers ins Ausland. Die Zulassungsetiketten für Wireless-Geräte befinden sich auf der Innenseite des Speichermodulfachs.

# <span id="page-21-0"></span>**Index**

#### **Symbole/Zahlen**

1394-Anschluss, Beschreibung [12](#page-15-0)

#### **A**

Akkuanzeige, Beschreibung [3,](#page-6-0) [16](#page-19-0) Akku-Entriegelungsschieber [13](#page-16-0) Akku-Entriegelungsschieber, Beschreibung [13](#page-16-0) Akkufach [13](#page-16-0), [17](#page-20-0) Anschluss, Stromnetz [11](#page-14-0) Anschlüsse 1394 [12](#page-15-0) Anschluss für externen Monitor [12](#page-15-0) Dockinganschluss [12](#page-15-0) HDMI [12](#page-15-0) USB [11,](#page-14-0) [12](#page-15-0) Antennen [15](#page-18-0) Anwendungstaste, Windows [7](#page-10-0) Audioausgangsbuchse (Kopfhörer), Beschreibung [9](#page-12-0) Audioeingangsbuchse (Mikrofon), Beschreibung [9](#page-12-0)

#### **B**

Berührungsempfindlicher Lautstärkeregler, Beschreibung [7](#page-10-0) Betriebsanzeigen, Beschreibung [3](#page-6-0) Betriebssystem Microsoft-Echtheitszertifikat, Etikett [17](#page-20-0) Produktschlüssel [17](#page-20-0) Betriebstaste, Beschreibung [5](#page-8-0) Bildlaufbereiche, TouchPad [2](#page-5-0) Bluetooth-Etikett [17](#page-20-0)

Buchsen Audioausgangsbuchse (Kopfhörer) [9](#page-12-0) Audioeingangsbuchse (Mikrofon) [9](#page-12-0) RJ-11-Buchse (Modem) [12](#page-15-0) RJ-45-Buchse (Netzwerk) [12](#page-15-0) S-Video-Ausgang [12](#page-15-0)

#### **D**

Diebstahlsicherung, Öffnung, Beschreibung [12](#page-15-0) Digitale Medien, Beschreibung [12](#page-15-0) Displayschalter, Beschreibung [14](#page-17-0) Dockinganschluss, Beschreibung [12](#page-15-0) DVD-Taste, Beschreibung [6](#page-9-0)

#### **E**

Echtheitszertifikat, Etikett [17](#page-20-0) Entriegelungsschieber für Akku [13](#page-16-0) esc-Taste, Beschreibung [7](#page-10-0) **Etiketten** Bluetooth [17](#page-20-0) Microsoft-Echtheitszertifikat [17](#page-20-0) Modemzulassung [17](#page-20-0) Service-Etikett [17](#page-20-0) Wireless-Gerät, Zulassung [17](#page-20-0) WLAN [17](#page-20-0) Zulassung [17](#page-20-0) ExpressCard-Steckplatz, Beschreibung [11](#page-14-0) Externer Monitor, Anschluss, Beschreibung [12](#page-15-0)

### **F**

Fach Speichermodul [13](#page-16-0) Fächer Akku [17](#page-20-0) Festplattenschacht, Beschreibung [13](#page-16-0) Feststelltaste, LED, Beschreibung [3](#page-6-0) fn-Taste, Beschreibung [7](#page-10-0) fn-Tastenkombinationen, Kurzbeschreibung [8](#page-11-0) Funktionstasten, Beschreibung [7](#page-10-0)

#### **H**

HDMI-Anschluss [12](#page-15-0)

#### **I**

IEEE-1394-Anschluss, Beschreibung [12](#page-15-0) Infrarotlinse, Beschreibung [9](#page-12-0) Infrarotlinse für Fernbedienung, Beschreibung [9](#page-12-0) Integrierte Kamera, Beschreibung [14](#page-17-0) Integrierte Kameraanzeige, Beschreibung [14](#page-17-0) Interne Mikrofone, Beschreibung [14](#page-17-0) Interner Displayschalter, Beschreibung [14](#page-17-0)

#### **K**

Kabel, Netzkabel [16](#page-19-0) Kabel, RJ-11 (Modem) [16](#page-19-0) Kamera, Beschreibung [14](#page-17-0) Komponenten Display [14](#page-17-0) Linke Seite [12](#page-15-0) Oberseite [2](#page-5-0)

Rechte Seite [11](#page-14-0) Rückseite [10](#page-13-0) Unterseite [13](#page-16-0) Vorderseite [9](#page-12-0) Zusätzliche Hardware [16](#page-19-0) Kopfhörerbuchse (Audioausgang) [9](#page-12-0)

#### **L**

Laufwerksanzeige, Beschreibung [3](#page-6-0) Lauter-LED, Beschreibung [4](#page-7-0) Lautsprecher, Beschreibung [5](#page-8-0) LED am optischen Laufwerk, Beschreibung [11](#page-14-0) LED für die DVD-Taste, Beschreibung [3](#page-6-0) LED für die Medientaste, Beschreibung [3](#page-6-0) LEDs Akku [3](#page-6-0) DVD-Taste [3](#page-6-0) Energieversorgung [3](#page-6-0) Feststelltaste [3](#page-6-0) Integrierte Kamera [14](#page-17-0) Laufwerksanzeige [3](#page-6-0) Lauter [4](#page-7-0) LED am optischen Laufwerk [11](#page-14-0) Leiser [4](#page-7-0) Medientaste [3](#page-6-0) Nächster Titel/schneller Vorlauf [3](#page-6-0) num-Modus [4](#page-7-0) Steckplatz für digitale Medien [12](#page-15-0) Stopp [3](#page-6-0) Stummschalttaste [3](#page-6-0) Stummschaltung [3](#page-6-0) TouchPad [2](#page-5-0) Vorheriger Titel/Rücklauf [3](#page-6-0) Wiedergabe/Pause [3](#page-6-0) Wireless [9](#page-12-0) LED "Nächster Titel/schneller Vorlauf", Beschreibung [3](#page-6-0) LED "Vorheriger Titel/Rücklauf", Beschreibung [3](#page-6-0) LED "Wiedergabe/Pause", Beschreibung [3](#page-6-0) Leiser-LED, Beschreibung [4](#page-7-0)

Lüftungsschlitze, Beschreibung [10](#page-13-0), [13](#page-16-0)

#### **M**

Medientaste, Beschreibung [6](#page-9-0) Medienwiedergabe-LEDs, Beschreibung [3](#page-6-0) Microsoft-Echtheitszertifikat, Etikett [17](#page-20-0) Mikrofonbuchse (Audioeingang) [9](#page-12-0) Modemkabeladapter, Beschreibung [16](#page-19-0) Modemzulassung, Etikett [17](#page-20-0) Monitoranschluss, extern [12](#page-15-0)

#### **N**

Netzanschluss, Beschreibung [11](#page-14-0) Netzkabel, Beschreibung [16](#page-19-0) Netzteil, Beschreibung [16](#page-19-0) num-Modus, LED, Beschreibung [4](#page-7-0)

#### **O**

Optisches Laufwerk, Beschreibung [11](#page-14-0)

#### **P**

Produktname und –nummer des Computers [17](#page-20-0) Produktschlüssel [17](#page-20-0)

#### **R**

Reisen mit dem Computer Modemzulassung, Etikett [17](#page-20-0) Wireless-Gerät, Zulassungsetikett [17](#page-20-0) RJ-11-Buchse (Modem), Beschreibung [12](#page-15-0) RJ-11-Kabel (Modem), Beschreibung [16](#page-19-0) RJ-45-Buchse (Netzwerk), Beschreibung [12](#page-15-0)

#### **S**

**Schächte** Akku [13](#page-16-0) Festplatte [13](#page-16-0) Seriennummer, Computer [17](#page-20-0) Service-Etikett [17](#page-20-0)

Speichermodulfach, Beschreibung [13](#page-16-0) **Steckplätze** Diebstahlsicherung [12](#page-15-0) ExpressCard-Steckplatz [11](#page-14-0) Speichermodul [13](#page-16-0) Steckplatz für digitale Medien [12](#page-15-0) Steckplatz für digitale Medien, Beschreibung der LED [12](#page-15-0) Stopp-LED, Beschreibung [3](#page-6-0) Stopptaste, Beschreibung [7](#page-10-0) Stummschalt-LED, Beschreibung [3](#page-6-0) Stummschalttaste, Beschreibung [7](#page-10-0) S-Video-Ausgangsbuchse, Beschreibung [12](#page-15-0)

#### **T**

Tasten DVD [6](#page-9-0) Energieversorgung [5](#page-8-0) esc [7](#page-10-0) fn-Taste [7](#page-10-0) Funktionstasten [7](#page-10-0) Medientaste [6](#page-9-0) Nächster Titel/schneller Vorlauf [7](#page-10-0) Stopp [7](#page-10-0) Stummschalttaste [7](#page-10-0) TouchPad [2](#page-5-0) TouchPad-Ein/Aus-Schalter [2](#page-5-0) Vorheriger Titel/Rücklauf [6](#page-9-0) Wiedergabe/Pause [6](#page-9-0) Windows-Anwendungstaste [7](#page-10-0) Windows-Logo-Taste [7](#page-10-0) Ziffernblocktasten [7](#page-10-0) Tasten zur Medienwiedergabe, Beschreibung [6](#page-9-0) Taste "Nächster Titel/schneller Vorlauf", Beschreibung [7](#page-10-0) Taste "Vorheriger Titel/Rücklauf", Beschreibung [6](#page-9-0) Taste "Wiedergabe/Pause", Beschreibung [6](#page-9-0) **TouchPad** Beschreibung [2](#page-5-0) Bildlaufbereiche [2](#page-5-0) Tasten [2](#page-5-0)

TouchPad-Ein/Aus-Schalter [2](#page-5-0) TouchPad-LED, Beschreibung [2](#page-5-0)

#### **U**

USB-Anschlüsse, Beschreibung [11](#page-14-0), [12](#page-15-0)

#### **W**

Windows-Anwendungstaste, Beschreibung [7](#page-10-0) Windows-Logo-Taste, Beschreibung [7](#page-10-0) Wireless-Antennen [15](#page-18-0) Wireless-Gerät, Zulassungsetikett [17](#page-20-0) Wireless-LED, Beschreibung [9](#page-12-0) Wireless-Schalter, Beschreibung [9](#page-12-0) WLAN-Etikett [17](#page-20-0) WLAN-Gerät [17](#page-20-0)

#### **Z**

Ziffernblocktasten, Beschreibung [7](#page-10-0) Zulassungsinformationen Modemzulassung, Etikett [17](#page-20-0) Wireless-Gerät, Zulassungsetikett [17](#page-20-0) Zulassungsetikett [17](#page-20-0)